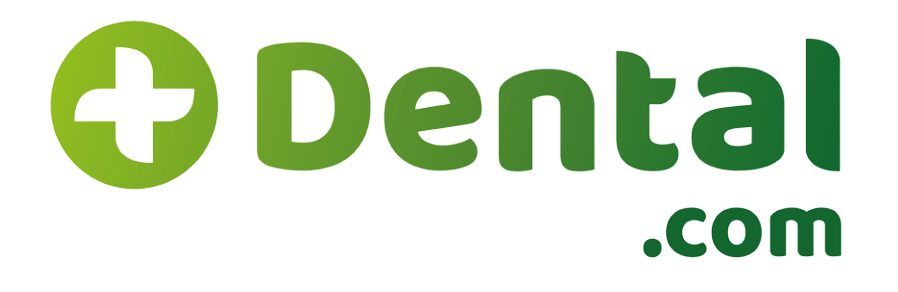

# Manual do Dentista Credenciado Maisdental.com

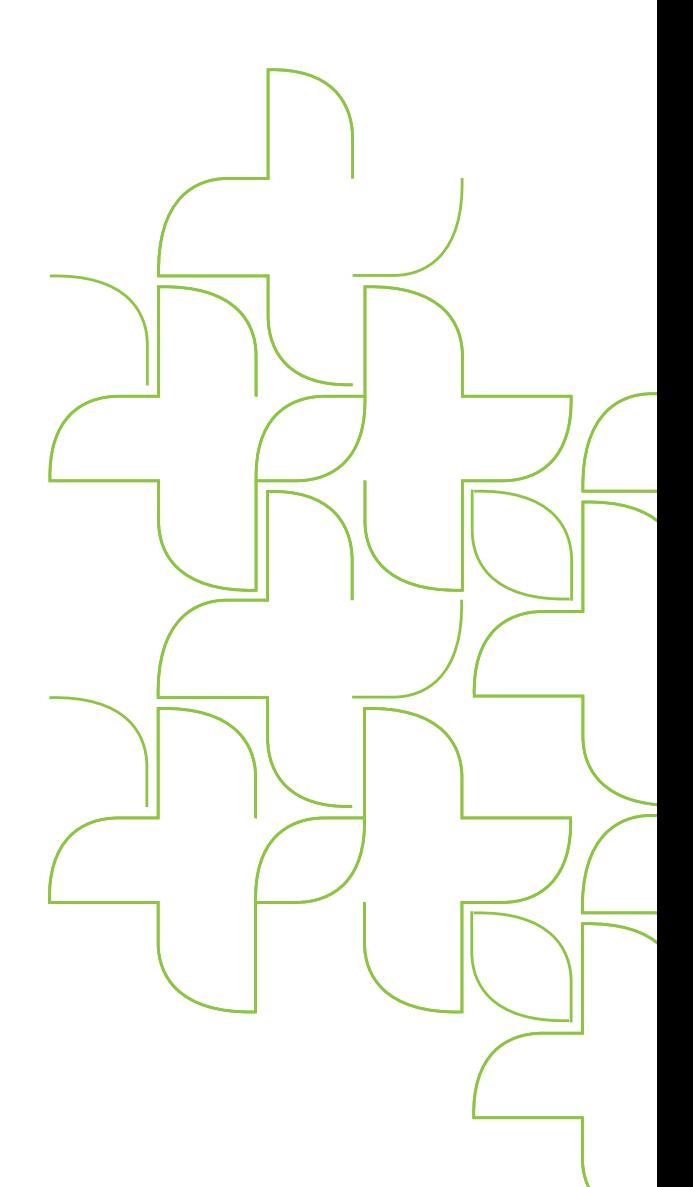

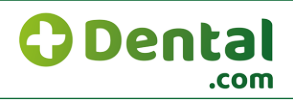

## **SUMÁRIO**

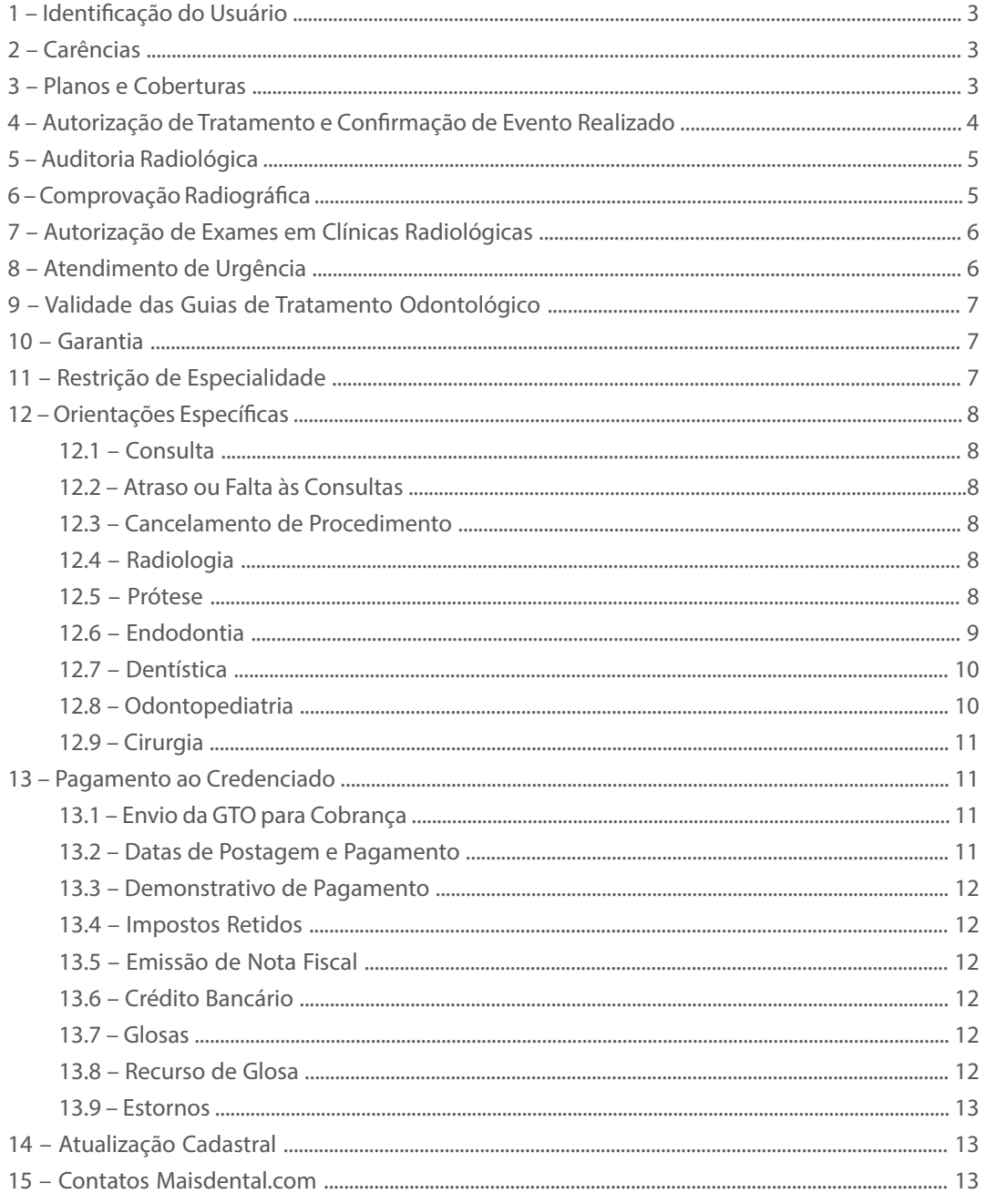

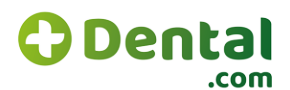

#### **Prezado(a) Credenciado(a),**

#### Bem-vindo(a) à Maisdental.com

Este manual tem como objetivo orientar você, nosso(a) Credenciado(a), sobre os procedimentos e normas relacionados ao atendimento dos usuários Maisdental.com. Ele é parte integrante do Contrato de Credenciamento e pode ser atualizado periodicamente, devendo o(a) Credenciado(a) estar atento(a) às eventuais alterações.

Sugerimos que este manual seja do conhecimento das recepcionistas e também de outros profissionais de seu consultório ou clínica, para auxílio na elucidação de dúvidas que possam ocorrer.

Você, nosso(a) Credenciado(a), é um pilar importante para a satisfação no acolhimento e atendimento de nossos beneficiários e um canal vital de relacionamento com a Maisdental.com

Sempre estaremos disponíveis para ouvir e somar sua contribuição ao excelente atendimento de promoção de saúde e qualidade de vida!

## 1. IDENTICAÇÃO DO USUÁRIO

O atendimento ao usuário deverá ser realizado mediante a apresentação da Carteirinha Maisdental.com, física ou via aplicativo (celular), juntamente com um documento de identidade. Em caso de paciente menor de idade, é imprescindível o acompanhamento de um responsável. É importante verificar, a cada visita, se o mesmo encontra-se ATIVO, adimplente e qual o seu tipo de plano. Caso o usuário não tenha em mãos a Carteirinha Maisdental.com, solicite seu documento de identidade e acesse o site **maisdental.com**. Na página do usuário, a cópia da carteira virtual sempre deverá vir acompanhada de um documento com foto.

Como sempre prezamos a transparência e a boa prática odontológica, fica aqui registrado que o custo do procedimento realizado em qualquer beneficiário EXCLUÍDO OU SUSPENSO (na data do atendimento) é de responsabilidade do(a) Credenciado(a).

#### **Beneficiário sem número de cartão de identificação:**

Informamos que somente clínicas credenciadas como URGÊNCIA/EMERGÊNCIA podem realizar atendimento com contrato de adesão e documento com foto, nas situações em que o beneficiário ainda não tiver o número do cartão de identificação.

## 2. CARÊNCIA

Em alguns planos é possível que o usuário tenha carência. Consulte a existência de carência no site **maisdental.com**, na página do Dentista – Consulta Status de Usuário, na solicitação de tratamento e/ou na Resposta do Plano de Tratamento (RPT). Verifique atentamente, pois os procedimentos realizados durante o período de carência estão sujeitos a glosa.

#### **Importante:**

Casos de urgência não têm carência para eventos relacionados a essa situação.

## 3. PLANOS E COBERTURAS

De acordo com o plano contratado o(a) usuário(a) terá uma cobertura determinada. Na carteira do(a) mesmo(a) encontra-se a identificação do plano. Caso necessário, consulte os planos e suas respectivas coberturas no site **maisdental.com**

O plano Dental I tem cobertura referente ao rol mínimo, em concordância com a ANS, e a partir dos planos Dental II, III e IV haverá variações.

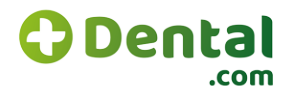

No caso dos planos sem cobertura de manutenção ortodôntica, o valor da taxa de manutenção é pago pelo usuário diretamente ao dentista credenciado, sem intervenção da Maisdental.com. Nos casos em que o plano do(a) usuário(a) tenha cobertura do evento Manutenção ortodôntica, deverá constar na GTO o código do procedimento contratado e o quantitativo de US.

#### **Importante:**

Demais procedimentos não cobertos poderão ser realizados mediante pagamento direto do usuário ao Credenciado, É importante que os procedimentos não cobertos e respectivos valores sejam apresentados ao usuário antes de sua realização, para obtenção da sua aprovação e concordância. Não é necessário o preenchimento da GTO para realizar os procedimentos não cobertos. Em caso de dúvida, entre em contato com a Central de Atendimento Maisdental.com. Orientamos que, caso o Credenciado não esteja habilitrado para execução de procedimentos cobertos pelo plano do beneficiário, este deve ser direcionado ao teleatendimento para indicação de profissionais credenciados nas especialidades necessárias.

Jamais deverá ser oferecido ao beneficiário um procedimento de forma particular. Caso o beneficiário tenha direito aos planos da Maisdental.com, é vedado ao cirurgião-dentista infringer a ética com cobranças particulares de procedimentos COBERTOS PELO PLANO MAISDENTAL.COM

## 4. AUTORIZAÇÃO DE TRATAMENTO E CONFIRMAÇÃO DE EVENTO REALIZADO

Após realizar o plano de tratamento, preencha a Guia de Tratamento Odontológico (GTO) diretamente no site **maisdental.com**, com atenção ao correto preenchimento dos dados do usuário, do Credenciado e os procedimentos (código, descrição, região/dente e faces, quando necessário). Os eventos e seus respectivos códigos estão relacionados no autorizador. Todo o processo de solicitação de tratamento ocorre no site **maisdental.com**, na página do Dentista Credenciado. A GTO, com os devidos procedimentos aprovados, deverá ser impressa via site. Em caso de negativa de autorização, o motivo será informado no site. Não é permitido o desmembramento de eventos liberados em uma GTO em outra. Uma GTO só poderá ser enviada uma única vez para faturamento. Somente nos casos onde houver impossibilidade de conexão eletrônica, a solicitação de tratamento deverá ser via Central de Atendimento.

#### **Importante:**

**É imprescindível a obtenção de autorização prévia para que o tratamento do usuário possa ser iniciado. Esse prazo levará de 3 a 5 dias, e você, prezado Credenciado, observará a sinalização de AUDITORIA INICIAL mudar para AUTORIZADO. Após esse termo aparecer na sua tela, o procedimento poderá ser executado.**

**Nesse item, nós da Maisdental.com fazemos questão em consolidar nosso pacto de compromisso e apalavrado em termos contratuais, que o período de autorização se dará nesse intervalo e sua rotina, agenda e, principalmente, plano de tratamento serão realizados no decorrer das autorizações, sem prejudicar a qualidade de seu trabalho e de seu repasse.**

#### **Confirmação de Eventos Realizados**

Todos os Credenciados devem, obrigatoriamente, confirmar qualquer procedimento realizado em usuários da Maisdental. com na data de sua realização e previamente ao envio da guia.

Pedimos que alertem às recepcionistas sobre esse item, pois o atraso da validação acarretará o atraso da autorização e, consequentemente, a sua rotina de agendamentos e recebimento de seus respectivos valores.

#### **Importante:**

A confirmação deve ocorrer apenas na data de realização do evento.

Após a confirmação, não mais será possível alterar as datas de confirmação e de realização. E nós, da Maisdental.com, solicitamos sua cooperação no sentido de fazer todo o preenchimento via *online*, sem precisar entrar em contato com nossos analistas presenciais.

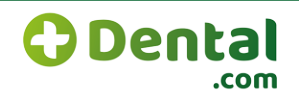

Será vedada a inclusão de novas solicitações ou qualquer outro tipo de solicitação via telefone ou e-mail ao Credenciado, no que tange a INCLUSÃO/ALTERAÇÃO de procedimentos já lançados.

Siga as instruções abaixo para realizar o processo de confirmação:

- **1**  Acessar site **maisdental.com**
- **2**  Acessar área restrita do Dentista Credenciado
- **3**  Logar-se com login e senha
- **4**  Entrar na tela Plano de Tratamento
- **5**  Incluir número da Carteira Maisdental.com do usuário
- **6**  Consultar tratamento desejado
- **7**  Selecionar o evento realizado
- **8**  Clicar em Confirmar Realização do Evento
- **9**  Incluir data de realização do evento
- **10**  Clicar em Confirmar

Assim, todos têm a garantia de que o evento será realizado, aumentando a eficiência do atendimento e a satisfação de seu cliente.

#### **Atenção:**

**Todo atendimento ao usuário deve ser confirmado, bem como verificado o status do procedimento:**

**AUTORIZADO NÃO AVALIADO CANCELADO NÃO AUTORIZADO**

## 5. AUDITORIA RADIOLÓGICA

Os procedimentos que exigem o envio de radiografia/e ou laudos (verificar tabela de procedimentos) devem ser feitos via *upload* de imagens desses documentos à Maisdental.com, no momento da confirmação do procedimento. Caso esse processo não seja realizado, o procedimento será glosado por falta de radiografia e/ou laudo, restando como única possibilidade para recebimento o envio de seu recurso de GLOSA para nossa equipe da Maisdental.com.

Acolheremos seu parecer e nossa equipe de dentistas internos o avaliará, visando à maior agilidade no processo final e à qualidade ímpar no atendimento ao nosso Credenciado e ao seu cliente.

Somos todos Maisdental.com!

## 6. COMPROVAÇÃO RADIOGRÁFICA

Alguns procedimentos nas especialidades de Endodontia, Periodontia, Cirurgia, Prótese, entre outras, exigem a comprovação radiográfica, devendo o credenciado verificar neste manual, no item da respectiva especialidade, se há essa indicação para o procedimento solicitado. O não envio do exame radiográfico nos casos em que houver essa indicação acarretará a glosa do evento. Importante: as radiografias devem ser bem reveladas e fixadas de forma a apresentarem imagens nítidas, com condições de análise. Todas as radiografias devem ser enviadas exclusivamente por *upload* de imagem. Não serão analisadas radiografias anexadas às fichas, sendo consideradas exclusivamente as radiografias anexadas via *upload*. Pedimos que o(a) Credenciado(a) entre em contato com a Maisdental.com nos casos em que lhe tenha sido solicitado exame radiográfico e sua cidade não possua clínica radiológica credenciada.

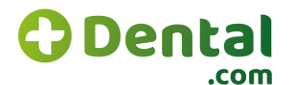

## 7. AUTORIZAÇÃO DE EXAMES EM CLÍNICAS RADIOLÓGICAS

#### **Encaminhamentos a clínicas radiológicas:**

Para a realização de radiografias em clínicas radiológicas, orientamos que as solicitações sejam realizadas por meio de receituário timbrado e original do cirurgião-dentista, contendo as seguintes informações:

- **•** Nome da clínica ou do cirurgião-dentista e endereço da clínica;
- **•** Número do CRO da clínica (dentista ou responsável técnico);
- **•** Descrições adequadas e com extremo bom senso para as solicitações das tomadas radiográficas necessárias;
- **•** Região dos elementos a serem radiografados;
- **•** Nome completo do beneficiário;
- **•** Data da solicitação do exame;
- **•** Assinatura e carimbo do cirurgião-dentista solicitante com número do CRO.

**Esclarecemos que não serão aceitos formulários-padrão de clínicas radiológicas, nem o encaminhamento de exames via e-mail, telefonema para nossa Central de Atendimento ou site:**

- **• Solicite que o beneficiário entre em contato com a clínica radiológica de sua escolha, ou próxima de sua residência ou de seu local de trabalho, e agende seu horário ou busque informações sobre os procedimentos de atendimento da clínica, evitando assim que o beneficiário se desloque sem necessidade ou em um dia que não haja atendimento;**
- **• O contato com a clínica radiológica para agendamento tornará sempre a ida do beneficiário mais confortável e precisa.**

#### **Procedimentos específicos das clínicas radiológicas:**

- **•** Solicitar o cartão de identificação e documento oficial com foto;
- **•** Solicitar o receituário timbrado e original do cirurgião-dentista, contendo todas as informações acima esclarecidas;
- **•** INSERIR OS EXAMES NO SITE, pois recebeu seu login e senha de CLÍNICA RADIOLÓGICA.

## 8. ATENDIMENTO DE URGÊNCIA

A Maisdental.com sempre está atenta ao pronto atendimento ao nosso beneficiário, agilizando os atendimentos de urgência e emergência:

Verifique na Tabela de Procedimentos Odontológicos se o procedimento a ser realizado contém um código específico da especialidade "Urgência". Caso não seja encontrado o procedimento específico, utilize o Código 81000049 (Consulta Odontológica de Urgência) descrevendo no campo "Observação" da GTO o(s) procedimento(s) realizado(s).

#### **Importante:**

O Código 81000057 (Consulta Odontológica de Urgência Noturna) somente poderá ser utilizado pelas Clínicas de Urgência 24h credenciadas. Neste caso, é necessário descrever no campo "Observação" da GTO o(s) procedimento(s) realizado(s) assim como o horário do atendimento. É necessário o envio de RX para indenização dos eventos descritos na GTO. Os demais procedimentos contidos na Tabela de Procedimentos Odontológicos não podem ser utilizados para os casos de urgência, sendo realizados somente com autorização prévia. A solicitação de autorização do atendimento de urgência deverá ser feita via portal imediatamente e o mesmo será autorizado, se estiver de acordo com os procedimentos TUSS para urgência. É necessária a verificação da adimplência do usuário no momento do atendimento, a qual poderá ser consultada no site, na página do Dentista – Consulta Status de Usuário.

**Urgência Diurna:** de segunda a sexta, das 8h às 20h; sábados, das 8h às 18h. Somente as clínicas de urgência serão credenciadas para essa especialidade.

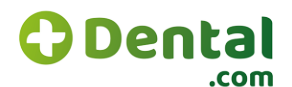

**O clínico geral não poderá atender URGÊNCIA.**

**Urgência Noturna:** de segunda a sexta, das 20h às 8h; sábados, a partir das 18h; domingos e feriados.

#### **Orientações importantes:**

**•** Caso o beneficiário procure um profissional credenciado com necessidade de urgência em horário comercial, deve-se verificar se o mesmo encontra-se ativo. Deverá ser solicitado o código de consulta de urgência – CONSULTA ODONTOLÓGICA DE URGÊNCIA – 81000049 em Sistema;

**•** Lembramos que, para pagamento desses procedimento, faz-se necessário o envio da Guia de Cobrança – GTO original juntamente com a radiografia inicial/final do dente ou área de intervenção ou justificativa, de acordo com as regras;

**•** Caso mais de um procedimento seja realizado na mesma sessão, a Maisdental.com pagará somente 1 (um) atendimento de urgência/emergência, independentemente de a intervenção ter sido realizada em dentes ou regiões distintas. Em situações adversas, o profissional deverá entrar em contato com o Núcleo de Atendimento ao Credenciado, para análise individual do caso, pelo e-mail credenciamento@maisdental.com.br;

**•** É obrigatória a apresentação da radiografia no pagamento para os casos clínicos nos quais são indicadas radiografias para diagnóstico e/ou verificação da efetividade do tratamento. Nestes casos, o NÃO recebimento da radiografia ou recebimento de radiografia sem nitidez impossibilitará o pagamento da urgência.

Caso o procedimento não exija o envio de radiografia, torna-se obrigatória a descrição do procedimento realizado na guia, no campo Observação.

## 9. VALIDADE DAS GUIAS DE TRATAMENTO ODONTOLÓGICO (GTO)

As guias autorizadas têm validade de seis (6) meses a contar da data de autorização. Fique atento a esse prazo. Uma vez decorrido o prazo de validade da GTO, os tratamentos serão considerados abandonados, sendo a GTO cancelada automaticamente.

Todos os tratamentos abertos para um mesmo beneficiário poderão ser consultados na aba "Históricos de Guias". Caso o prazo ultrapasse 6 (seis) meses, deverá ser realizada uma nova solicitação de tratamento.

## 10. GARANTIA

A garantia é o prazo mínimo de durabilidade dos procedimentos realizados nos usuários de acordo com os padrões de qualidade reconhecidos pela prática odontológica vigente e adotados pela Maisdental.com. Caso seja necessário refazer o procedimento antes do término deste período, a repetição será de responsabilidade e ônus do profissional que o realizou, sem custo adicional para o usuário ou a Maisdental.com. Em situações excepcionais, a Maisdental.com poderá analisar a viabilidade de liberar o procedimento novamente antes do prazo de garantia. Consulte o prazo de garantia dos procedimentos, em meses, na Tabela de Procedimentos Odontológicos. Os procedimentos identificados na tabela, cujo prazo de garantia é único, só poderão ser realizados uma única vez durante o período de permanência do usuário no plano.

## 11. RESTRIÇÃO DE ESPECIALIDADE

Alguns procedimentos estão identificados na Tabela de Procedimentos Odontológicos com a letra "E", sendo sua realização restrita aos Credenciados Especialistas do respectivo grupo de procedimentos. O Credenciado só está autorizado a realizar procedimentos na especialidade para a qual foi credenciado. Caso tenha interesse em atender em mais alguma especialidade, encaminhe sua solicitação de extensão de especialidade ou de sua clínica ao setor de credenciamento da Maisdental.com, com a cópia do certificado da titulação da especialidade. A relação de eventos por especialidade encontra-se no site Maisdental.com, na tabela de cobertura dos planos.

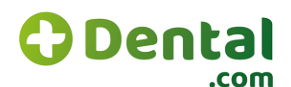

## 12. ORIENTAÇÕES ESPECÍFICAS

#### **12.1. Consulta**

A Consulta Odontológica (Códigos 81000030 e 81000065) não poderá ser cobrada junto com a Consulta Odontológica de Urgência (Códigos 81000049 e 81000057) ou com Condicionamento em Odontologia (Código 81000014).

#### **12.2. Atraso ou falta às consultas**

Caso não seja possível o comparecimento à consulta marcada, o beneficiário deverá desmarcá-la com 24h de antecedência. A cobrança de falta é facultativa e poderá ocorrer a partir da segunda falta, sem aviso prévio. Para efetuar a cobrança, o profissional deverá ter um documento de ciência assinado pelo beneficiário no início do tratamento. Sugerimos que seja cobrado o valor correspondente à consulta inicial, conforme tabela Maisdental.com.

#### **12.3. Cancelamento de procedimento**

Caso o procedimento ainda não tenha sido executado, você poderá solicitar seu cancelamento no plano de tratamento do beneficiário pelo e-mail credenciamento@maisdental.com.br

#### **12.4. Radiologi**a

Todas as radiografias devem ser enviadas exclusivamente por *upload* de imagem. Todas as radiografias enviadas para cobrança devem ser devidamente identificadas com o código do Credenciado, nome e matrícula do usuário, data das radiografias inicial e/ou final, identificação da região radiografada e número da GTO correspondente. As radiografias devem ser bem reveladas e fixadas de forma a apresentarem imagens nítidas, com condições de análise e devidamente acondicionadas às cartelas de RX.

A Maisdental.com reserva-se o direito de solicitar radiografias iniciais e/ou finais conforme a necessidade de auditoria técnica. As clínicas radiológicas credenciadas devem enviar para cobrança a GTO devidamente preenchida, juntamente com o receituário contendo o pedido do exame e laudo radiográfico anexos, além das imagens via *upload* através do site **maisdental.com**

#### **12.5. Prótese**

Os eventos na especialidade Prótese necessitam obrigatoriamente de autorização prévia, a partir de radiografias ou fotografias enviadas exclusivamente através do site (*uploud* de imagens). Não serão mais aceitas radiografias enviadas pelo correio. Nos valores descritos na Tabela de Cobertura e Valores já estão inclusas todas as despesas dos procedimentos cobertos, tais como material de moldagem, preparo e laboratório de prótese. O procedimento solicitado deverá ser realizado no material autorizado. Fique atento, pois procedimentos enviados para faturamento sem as imagens devidamente anexadas até a data de fechamento do faturamento serão glosados.

#### **A seguir os eventos sujeitos ao envio de imagens anexadas (***upload* **de imagens):**

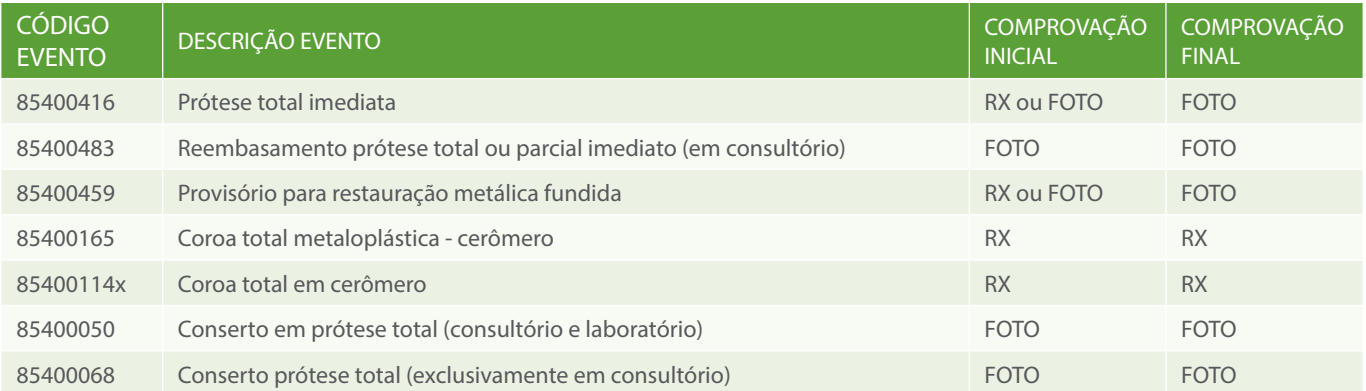

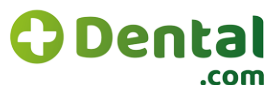

## **MANUAL DO DENTISTA CREDENCIADO MAISDENTAL.COM**

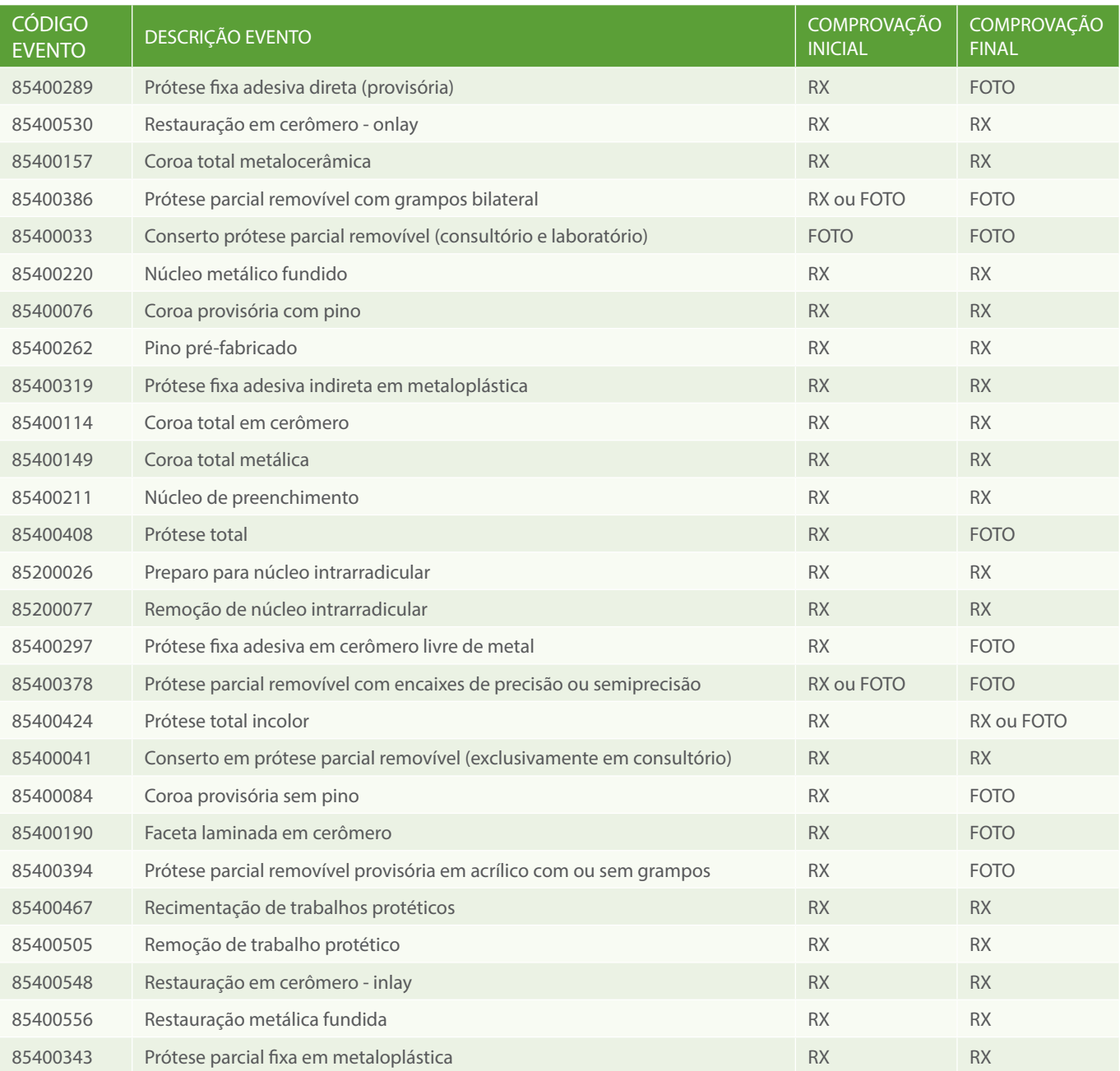

#### **12.6. Endodontia**

Todos os tratamentos endodônticos devem ter uma indicação clínica. Por esse motivo, a radiografia inicial deve ser feita antes do acesso à câmara pulpar. A radiografia final deverá ser realizada após o corte e condensação dos cones, assim como apresentar a dissociação de condutos. As radiografias iniciais, intermediárias (prova do cone, odontometria e demais) e finais já estão inclusas na remuneração prevista dos tratamentos endodônticos. O RX final deve oferecer visualização de todos os condutos do ápice e da região periapical. As radiografias devem ser bem reveladas e fixadas de forma a apresentarem imagens nítidas com condições de análise e devidamente acondicionadas às cartelas de RX.

#### **Serão considerados para pagamento os seguintes critérios:**

**•** Limite apical da obturação no máximo a 1 mm aquém do ápice (em casos excepcionais, o Credenciado deverá apresentar justificativa no campo "Observação" da GTO);

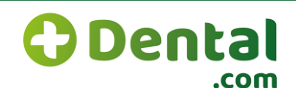

- **•** Condensação lateral homogênea;
- **•** Ausência de falhas e bolhas na obturação dos condutos;
- **•** Ausência de perfurações;
- **•** Ausência de degraus ou desvios da luz do canal;
- **•** Em dentes cuja indicação clínica seja exodontia, não será pago o tratamento endodôntico;
- **•** Não serão pagos tratamentos e/ou retratamentos realizados com cone de prata;
- **•** Realização de Pulpectomia com solicitação posterior de tratamento endodôntico para o mesmo elemento gerará estorno do evento Pulpectomia.

#### **A seguir os eventos sujeitos ao envio de imagens anexadas (***upload* **de imagens) na especialidade Endodontia:**

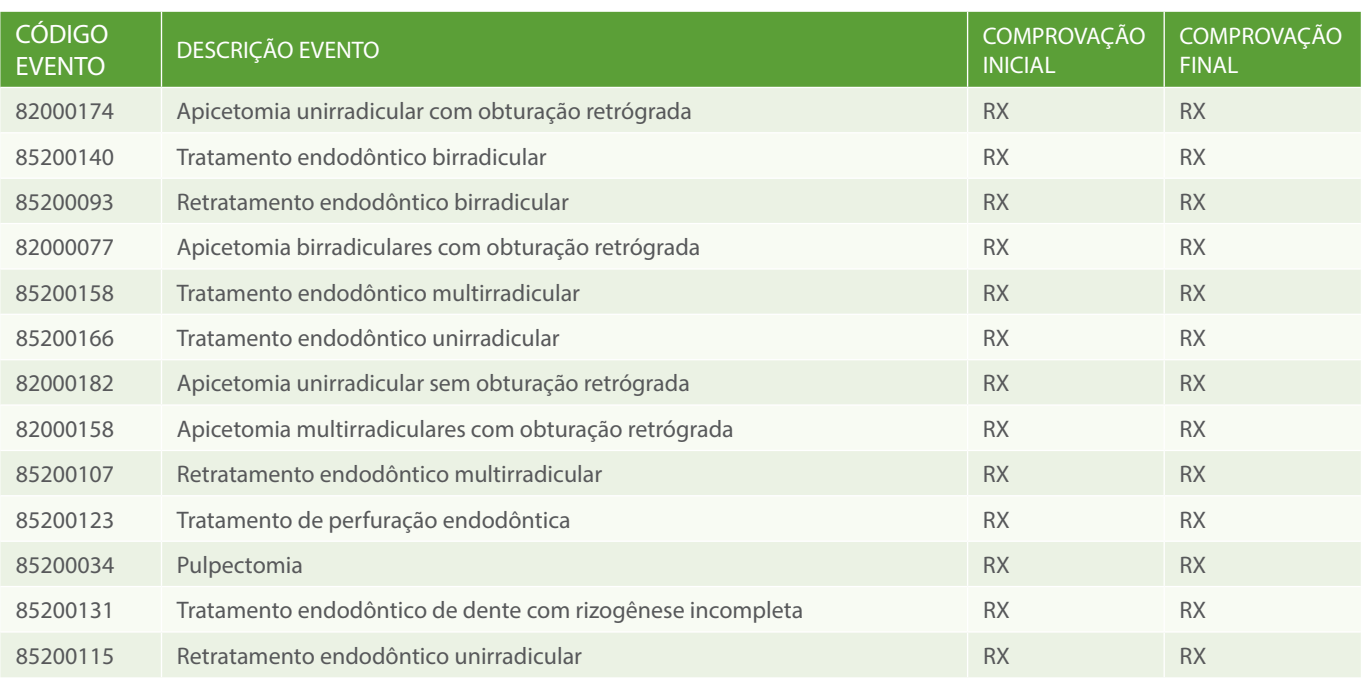

#### **12.7. Dentística**

A solicitação de restauração deve obedecer à quantidade de faces a serem restauradas em um mesmo dente, não levando em consideração se há comunicação entre as mesmas. Restaurações com falhas, falta de material restaurador ou com cárie remanescente não serão remuneradas. Não será aceito restauração em dentes com indicação de prótese ou que apresentem tratamento endodôntico insatisfatório.

#### **12.8. Odontopediatria**

O Condicionamento em Odontologia (Código 81000014) destina-se a crianças até a idade de 6 (seis) anos, com dificuldade no atendimento odontológico, e é limitado às duas primeiras consultas. Os eventos 85200034 (Pulpotomia) e 83000151 (Tratamento endodôntico em dentes decíduos) somente serão remunerados quando a retenção do elemento dentário for superior a 180 dias. Caso o elemento apresente retenção prolongada, é indicada a exodontia com a respectiva comprovação radiológica. Os eventos 84000074 (Aplicação de selante de fóssulas e fissuras) e 84000058 (Aplicação de selante - técnica invasiva) somente serão autorizados em molares permanentes hígidos e recém-erupcionados em pacientes com até 15 anos de idade. O evento 85100013 (Capeamento pulpar direto) exige um intervalo mínimo de 45 dias para a realização da restauração definitiva. Utilizar restauração em ionômero de vidro para casos de restauração em pacientes com menos de 4 (quatro) anos de idade.

#### **12.9. Cirurgia**

Os valores apresentados na Tabela de Cobertura e Valores incluem os seguintes custos de realização:

- **•** Radiografias iniciais, intermediárias e finais;
- **•** Manobras cirúrgicas necessárias para o procedimento, tais como anestesia, incisão, sutura, pós-operatório.

Será glosada a exodontia nos casos em que a radiografia final apresente imagem compatível com resíduo de raiz. A radiografia inicial deve oferecer visualização de todo o dente (coroa, raiz e ápice); e a radiografia final, de todo o alvéolo. Não serão aceitas declarações assinadas pelo paciente em substituição a radiografias iniciais e/ou finais comprobatórias de exodontia. Para procedimentos realizados em dentes extranumerários, informar no campo "Observação" da GTO a região da intervenção. O evento 9904 (Alveoloplastia) somente é autorizado em casos de exodontia múltiplas.

#### **Será necessário apresentar radiografia, exclusivamente via** *upload* **de imagem, para os seguintes eventos:**

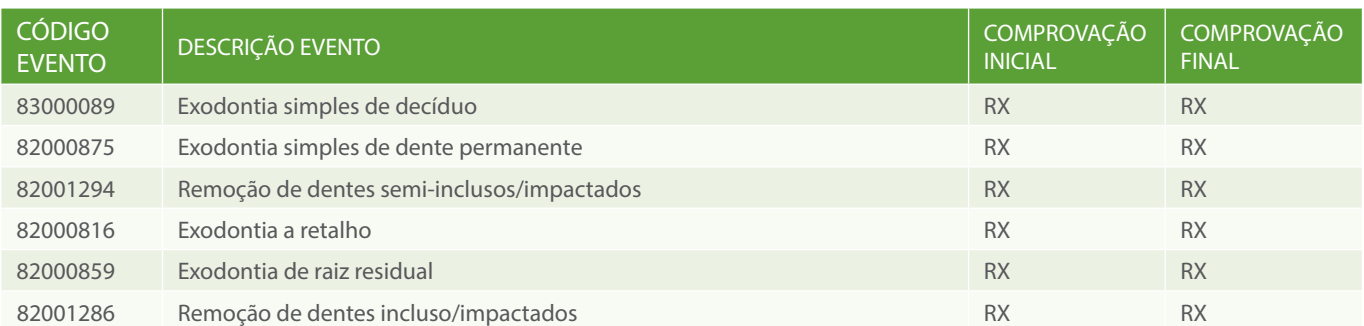

#### 13. PAGAMENTO AO CREDENCIADO

#### **13.1. Envio da GTO para Cobrança**

A GTO deverá ser confirmada no site e enviada ao Setor de Processamento de Contas Maisdental.com, via correspondência (preferencialmente na forma de carta registrada), para o endereço: Avenida Nilo Peçanha, 50 – sala 2.111 – Centro – Rio de Janeiro/RJ – CEP: 20.020-906. **O usuário só poderá assinar a GTO após a conclusão do procedimento**. Procedimentos autorizados que por ventura não vierem a ser executados não deverão ser assinados pelo usuário. Em caso de paciente menor de idade, solicite a assinatura do responsável. As radiografias devem ser enviadas exclusivamente por meio de *upload* de imagem no site da Maisdental.com. As mesmas deverão estar devidamente identificadas com os dados do usuário e GTO a que se referem, onde deverão estar anexadas. *Somente será aceita para pagamento a GTO gerada pela Maisdental.com disponível no site para impressão*, excetuando-se o atendimento de urgência e em clínica radiológica.

#### **Atendimentos de Urgência**

Nos casos de atendimento de urgência e em clínicas radiológicas, onde a autorização pode ser realizada no momento da consulta ou posteriormente, será aceita a GTO preenchida pelo Credenciado. As clínicas radiológicas credenciadas devem enviar para cobrança a GTO devidamente preenchida, juntamente com o receituário contendo o pedido do exame e laudo radiográfico anexos, além das imagens via *upload* através do site **maisdental.com**. Não serão aceitas cópias de GTOs para fins de pagamento.

#### **13.2. Datas de Postagem e Pagamento**

As datas de Postagem e Indenização ao Credenciado estão disponíveis no site **maisdental.com**, na página do Dentista, item Cronograma de Pagamento ao Credenciado. Caso a data-limite de postagem ou data de indenização ocorrer em fins de semana e feriados, será considerado o 1º dia útil subsequente.

#### **13.3. Demonstrativo de Pagamento**

O Demonstrativo de Pagamento poderá ser consultado pelo site **maisdental.com**, na página do Dentista. No demonstrativo estarão contidas as guias processadas e valores pagos. Caso algum pagamento não tenha sido liberado, o mesmo não terá valor em reais, além de constar o respectivo motivo.

#### **13.4. Impostos Retidos**

Credenciado Pessoa Física: será retido IRRF, quando atingir o valor correspondente na tabela do IR vigente na época do pagamento e INSS.

Credenciado Pessoa Jurídica: será retido IRRF (1,5% do faturamento) de acordo com a legislação vigente. Não há retenção de INSS para PJ. Faturamentos acima de R\$ 215,05 no mês sofrerão retenção de 4,65% para COFINS, PIS e CSLL. A Maisdental.com poderá incluir ou modificar impostos e valores de acordo com a legislação em vigor. Retenção de ISS (5%), apenas para os credenciados Pessoa Jurídica (PJ) localizados no município do Rio de Janeiro.

## **13.5. Emissão de Nota Fiscal**

É indispensável o envio de nota fiscal pelo Credenciado Pessoa Jurídica para que a Maisdental.com efetue o seu pagamento. *A mesma deverá ser encaminhada, primeiramente, para o e-mail credenciamento@maisdental.com.br* ou fax ao Setor de Processamento de Contas Maisdental.com, no prazo de até 5 (cinco) dias antecedentes à data de pagamento. A nota fiscal original, por sua vez, deverá ser enviada posteriormente, via correspondência, junto com as GTO do próximo pagamento.

#### **13.6. Crédito Bancário**

O pagamento ao Credenciado será realizado em crédito na conta-corrente do próprio, informada em seu contrato com a Maisdental.com. Em caso de alteração, entre em contato com o Setor de Credenciamento.

#### **13.7. Glosas**

Estarão sujeitos a glosas os tratamentos:

- **•** Realizados sem autorização;
- **•** Realizados em período de carência do usuário;
- **•** Não confirmados na data de sua realização;
- **•** Considerados insatisfatórios pela Análise Técnica Maisdental.com;
- **•** Em descumprimento às normas contidas neste manual;
- **•** Radiografias mal reveladas, mal fixadas, não devidamente identificadas ou com interferências que dificultem ou impeçam a devida visualização;
- **•** Sem o preenchimento na guia do nome do profissional solicitante e/ou de seu carimbo;
- **•** Sem o preenchimento na guia do CRO do profissional solicitante;
- **•** Sem o preenchimento da unidade da federação (UF);
- **•** Sem o preenchimento do nome contratado executante;
- **•** Sem o preenchimento da data de realização do evento;
- **•** Guias sem a assinatura do(a) usuário(a);
- **•** Não preenchimento de data, local, assinatura dentista solicitante e carimbo do mesmo;
- **•** Não preenchimento de data, local, assinatura dentista responsável e carimbo do mesmo;
- **•** Não preenchimento do CRO do profissional solicitante;
- **•** Não preenchimento do nome do profissional solicitante;

#### **13.8. Recurso de Glosa**

O prazo máximo para envio do recurso de glosa é de 60 (sessenta) dias após o repasse em que a respectiva GTO está inserida. O recurso de glosa para um mesmo procedimento só é permitido duas vezes. Utilize um formulário de recurso de glosa para cada GTO. Após preencher o formulário de glosa, envie o mesmo pelo correio, preferencialmente por meio de carta registrada. O prazo de resposta da Maisdental.com em relação ao recurso de glosa é de 30 (trinta) dias contados do recebimento do recurso. O pagamento do recurso de glosa, quando acatado, respeitará o cronograma de pagamento do credenciado.

#### **13.9. Estornos**

Os estornos de valores de tratamentos já pagos poderão ser realizados a qualquer tempo e o motivo será informado no Demonstrativo de Pagamento, sendo permitida sua contestação.

## 14. ATUALIZAÇÃO CADASTRAL

A atualização dos dados cadastrais do Credenciado é fundamental tanto para que os usuários possam localizar seu consultório como para que o crédito de seus pagamentos seja efetuado corretamente. Em caso de alteração de dados, entre em contato com a Central de Atendimento ao Credenciado através do e-mail credenciamento@maisdental.com.br.

## 15. CONTATOS MAISDENTAL.COM

Para o e-mail credenciamento@maisdental.com.br devem ser encaminhadas mensagens referentes a:

- **•** Dúvidas relacionadas ao seu contrato de Credenciado;
- **•** Alteração/inclusão de especialidade;
- **•** Alteração/inclusão de corpo clínico;
- **•** Alteração de dados bancários;
- **•** Alteração e inclusão de endereços e telefones do local de atendimento;
- **•** Solicitação de descredenciamento;
- **•** Notificação sobre suspensão temporária de atendimento;
- **•** Encaminhamento de documentação atualizada do profissional;
- **•** Solicitação de material de apoio (cartelas radiográficas e envelopes).

Tel.: 21 3461-9797 (Rio de Janeiro e região metropolitanta, capitais e demais regiões) E-mail: credenciamento@maisdental.com.br